دفترچه راهنمای فارسی

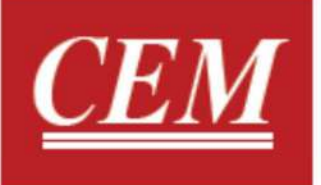

# **BS-151**

٦

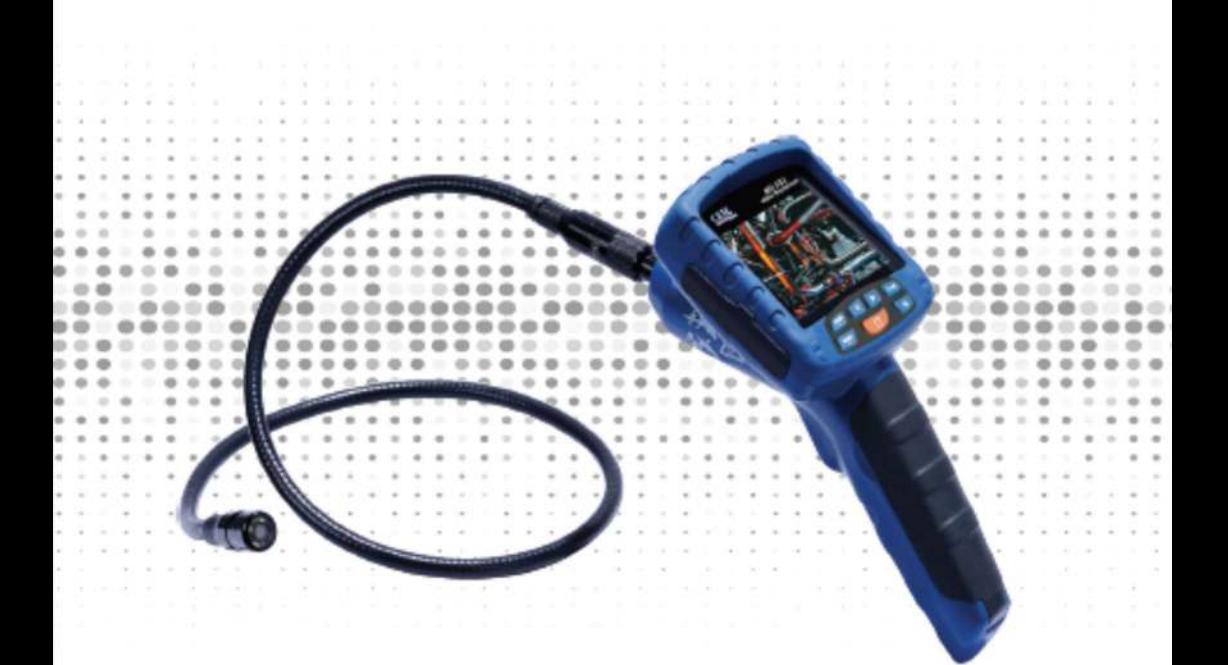

# **Video Borescope**

واحد تحقيقات و توسعه CEM در ایران

### فهرست

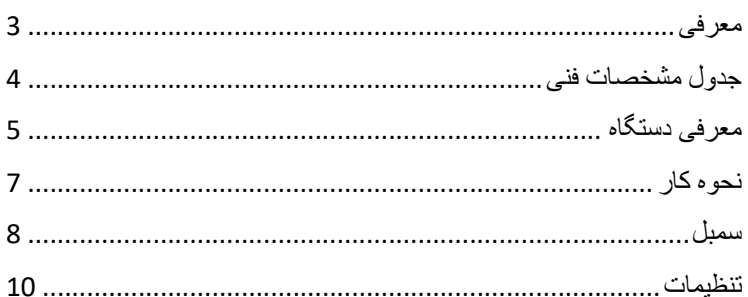

#### ●معرفي:

از شما براي خريد دستگاه ويدئو بروسكوپ BS-151 سپاس گزاريم. ويدئوبروسكوپ -151BS دستگاهي است براي عكس برداري و يا فيلم برداري از مكان هاي مختلفي كه امكان دسترسي آسان به آن به محل وجود ندارد.پراب اين دستگاه قابل جدا شدن و تعويض است كه اين ويژگي كار را براي كاربر بسيار ساده كرده است.همچنين صفحه نمايش اين مدل يك ال سي دي 3.5 اينچي از نوع TFT مي باشد و داراي رزولوشن 240\*320 مي باشد.همچنين اين دتگاه داراي يك SD كارت هشت گيگابايتي بوده كه بدين ترتيب كاربر مي تواند اطلاعات ذخيره شده را در كامپيوتر بارگذاري و مشاهده كند.

فرمت عكس هاي ذخيره شده در اين دستگاه JPEG و فرمت فيلم هاي آن 4MP مي باشد.اين دستگاه داراي كابل USB و قابليت اتصال به كامپيوتر را دارد.

●تذكر: اگر به مدت طولاني از دستگاه استفاده نمي نماييد،باتري آن از درون دستگاه خارج سازيد.

●جدول مشخصات فني:

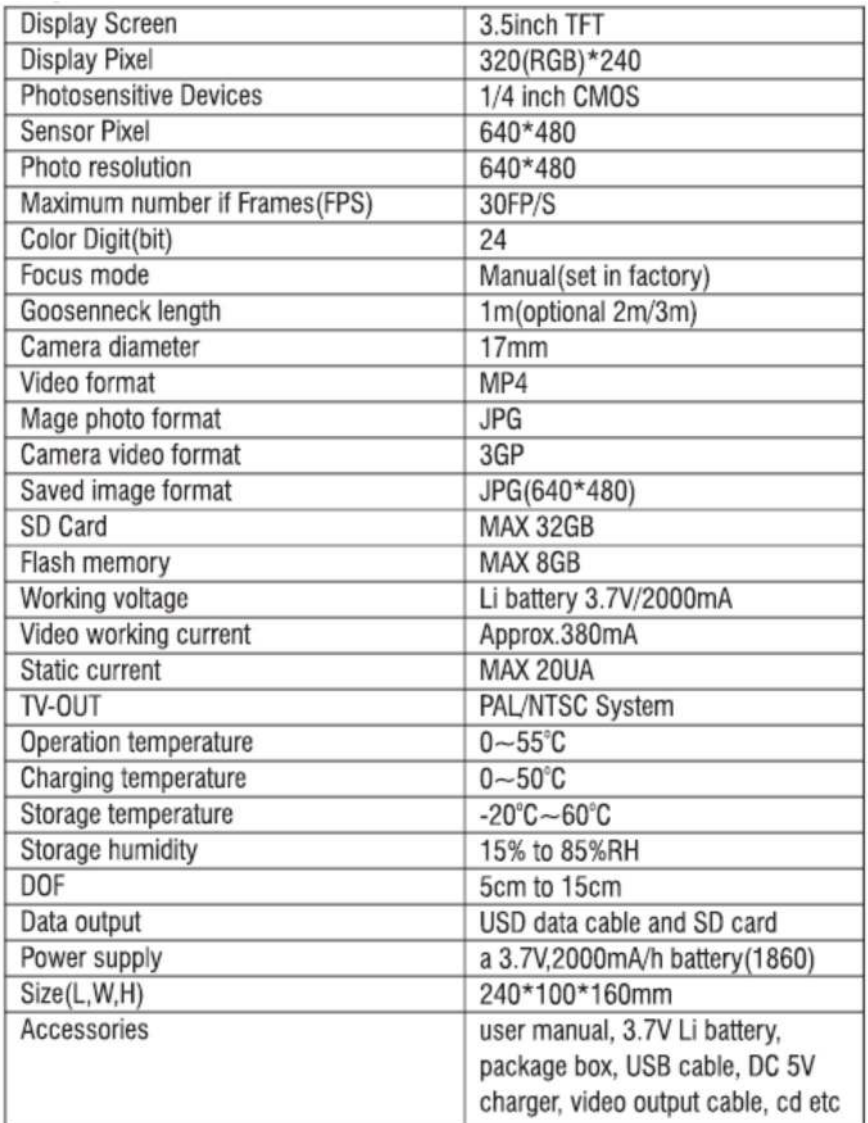

1061 manual User واحد توسعه CEM در ايران

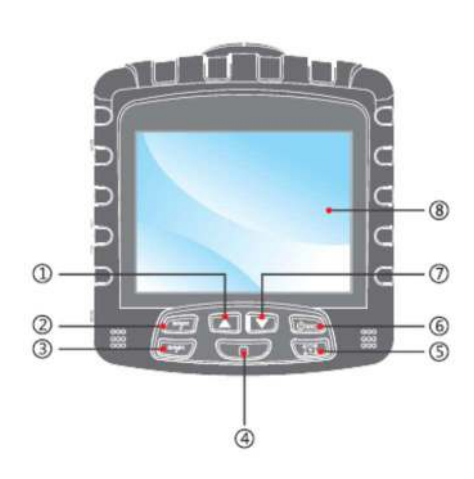

●معرفي دستگاه: -1دكمه افزايش زوم دوربين -2دكمه افزايش نور پس زمينه/حذف -3دكمه كاهش نور پس زمينه -4دكمه تاييد ON/OFF/Exit دكمه-5 Image Rotation دكمه-6 -7دكمه افزايش زوم -8نمايشگر TFT

 $\omega$ -سوكت متصل شونده به دستگاه $\text{-}1$ -2دوربين - ③ -3پراب  $\ddot{\circ}$ 

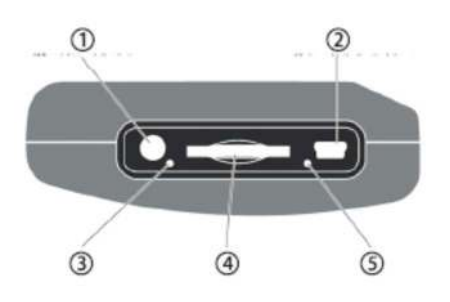

 Earphone و TV-Out درگاه-1 -2درگاه USB و شارژ -3جك سيليكوني ژله اي SD card-4 -5جك ريست

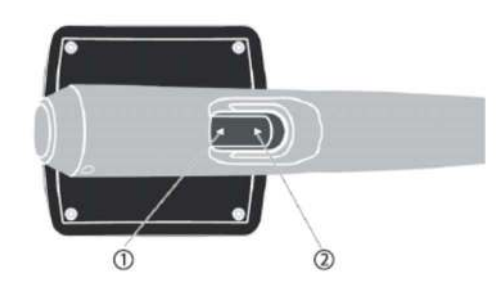

1 - دكمه عكس برداري 2 - دكمه فيلبرداري

1-Photo button 2-Video button

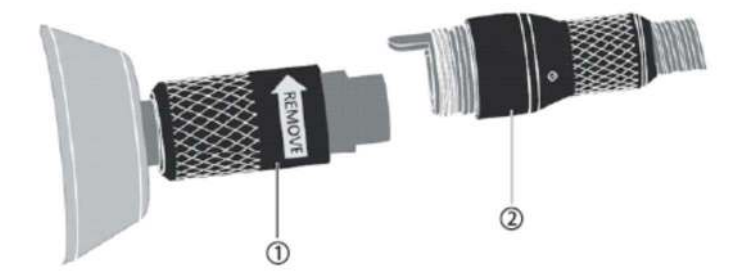

1و-2محل اتصال سوكت پراب به دستگاه

6 1061 manual User واحد توسعه CEM در ايران

#### ●نحوه كار:

ابتدا سوكت پراب دستگاه را متصل نموده و سپس دستگاه را روشن نماييد. پراب دستگاه را در محلي كه قصد عكس برداري و يا فيلمبرداري از آن را داريد قرار دهيد و سپس اقدام به عكس برداري و يا فيلمبرداري نماييد. فراموش نكنيد كه براي فيلمبرداري و همچنين عكس برداري SD كارت دستگاه را جايگذاري نماييد.

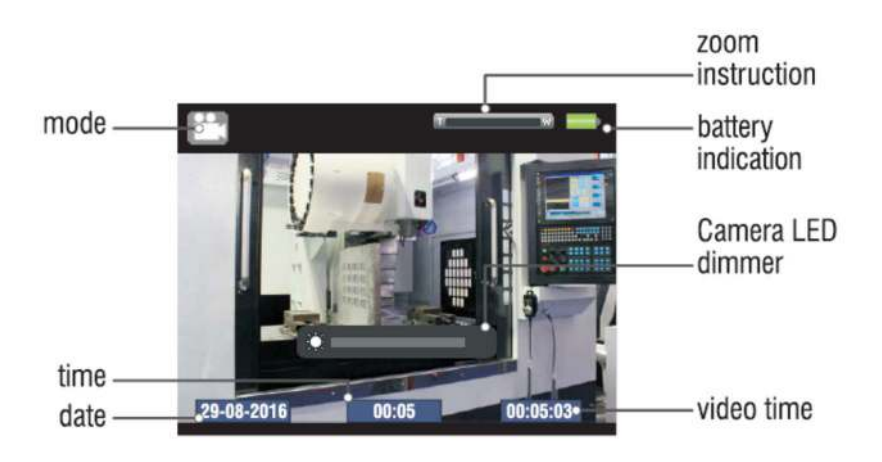

7

اگر قسمتي كه قصد بازرسي آن را داريد نور مناسبي ندارد و تاريك است مي توانيد با استفاده از دكمه هاي Bright نور پراب دستگاه را متناسب با وضعيت موجود كم يا زياد نماييد.

### :Image Rotation●

براي چرخش عكس در جهت پاد ساعتگرد دكمه Rotation Image) كه در دستگاه نماد يك دوربين به همراه چهار فلش است) را فشار دهيد.

●سمبل ها:

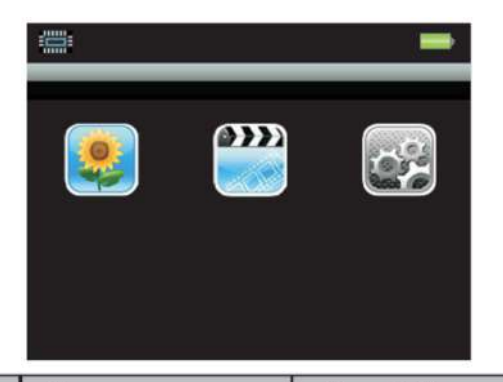

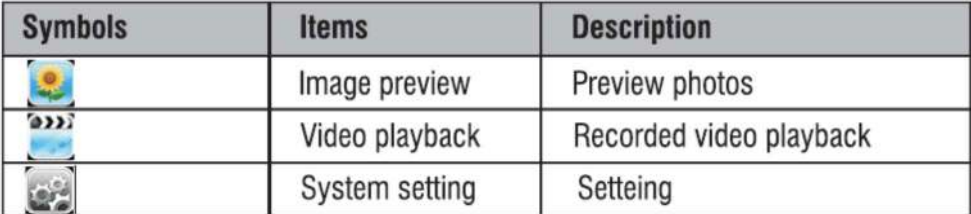

### ●نمايش عكس و فيلم:

براي مشاهده عكس ها و فيلم هاي ذخيره شده وارد منو دستگاه شويد. (دكمه مربع را فشار دهيد.)

با استفاده از دكمه هاي ويا دكمه هاي Bright وارد بخش فيلم و عكس هاي ذخيره شده شويد،براي انتخا دكمه OK را فشار دهيد. براي جابه جا شدن بين فيلم و عكس ها دكمه هاي عكس برداري و فيلم برداري را فشار دهيد.(اين دكمه ها به صورت دو ماشه در پشت دستگاه قرار گرفته اند)

هنگامي كه يك عكس را انتخاب نموده و آن را باز كرديد،براي زوم از دكمه هاي عكسبرداري و فيلم برداري استفاده نماييد.

●حذف عكس هاي ذخيره شده:

براي حذف عكس ابتدا عكس را باز كرده و بار ديگر دكمه OK را فشار دهيد،سپس گزينه photo Delete را انتخاب نماييد.

#### ●تنظيمات:

با ورود به منوي دستگاه و انتخاب تنظيمات پنجره تنظيمات به روي شما باز مي شود كه در اين قسمت قصد بر معرفي تمامي گزينه هاي موجود در آن را به شما داريم.

از دكمه OK براي تاييد گزينه ها و از دكمه هاي براي جابجايي

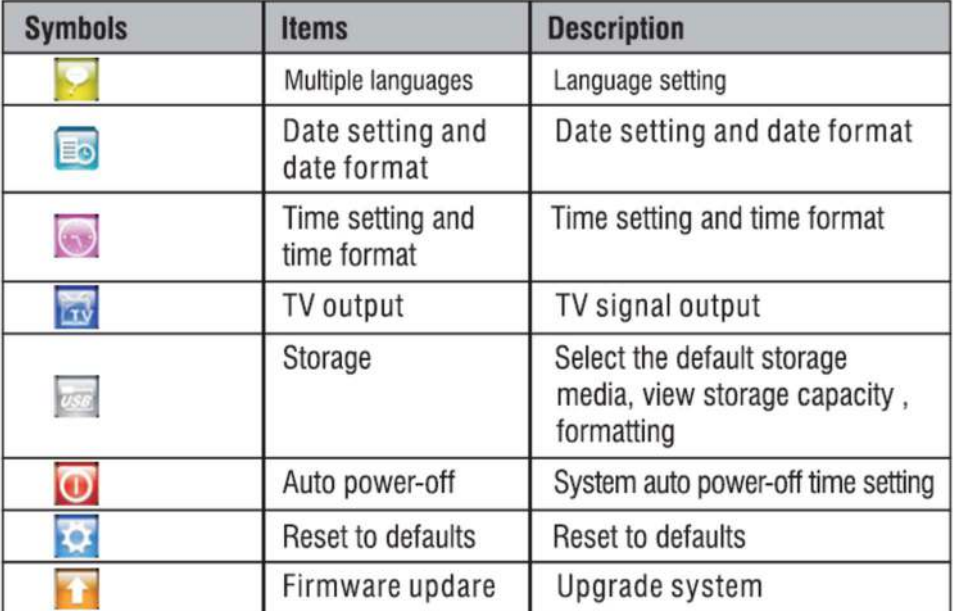

بين گزينه ها استفاده نماييد.

10

## -1تغيير زبان:

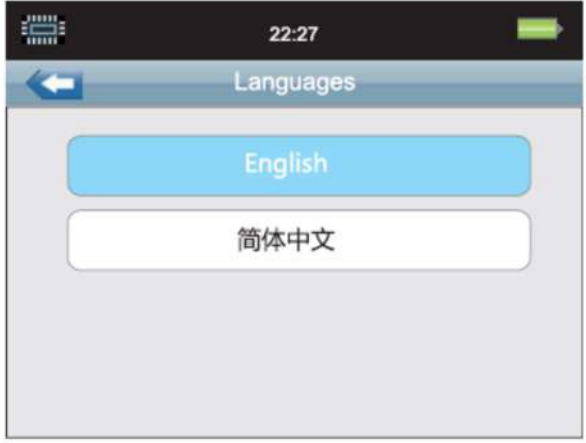

## -2تنظيمات تاريخ:

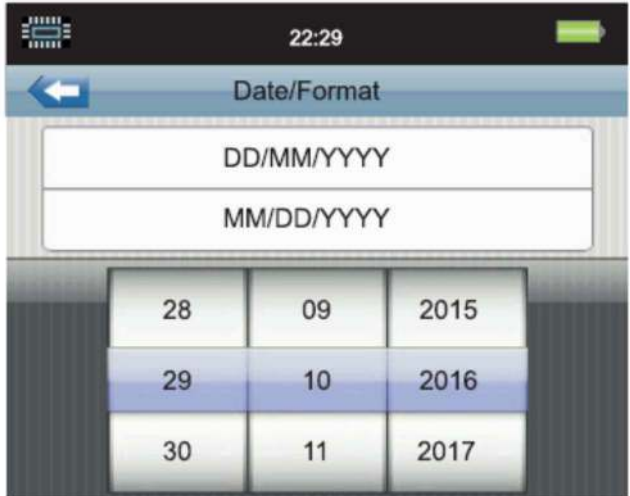

### -3تنظيمات زمان:

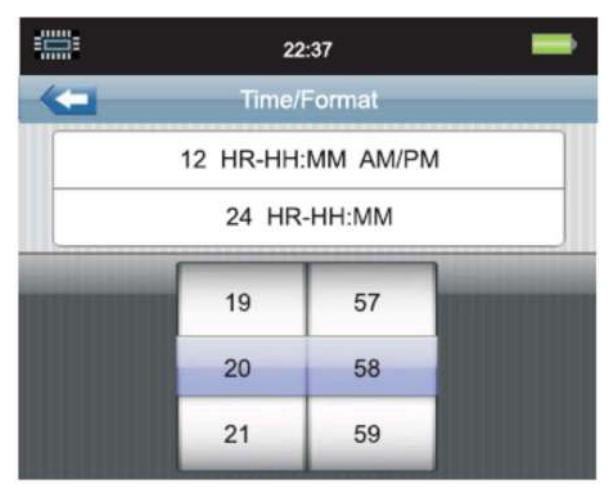

### : TV OUT تنظيمات-4

شويد.

فيش مرب.ط به تلوزيون دستگاه را متصل كرده و سپس وارد تنظيمات آن

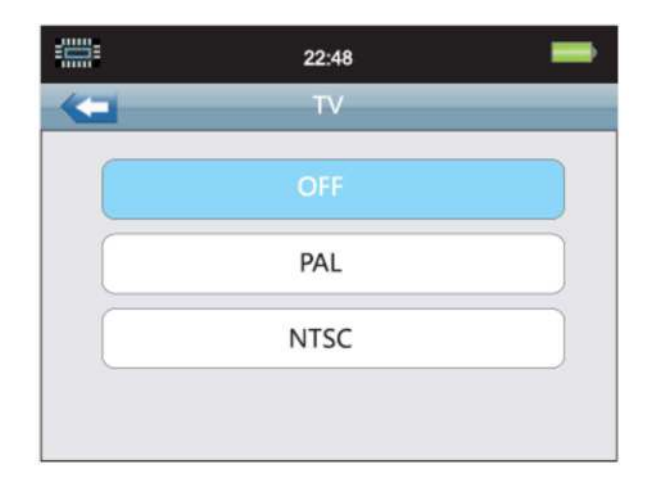

#### -5تنظيمات حافظه:

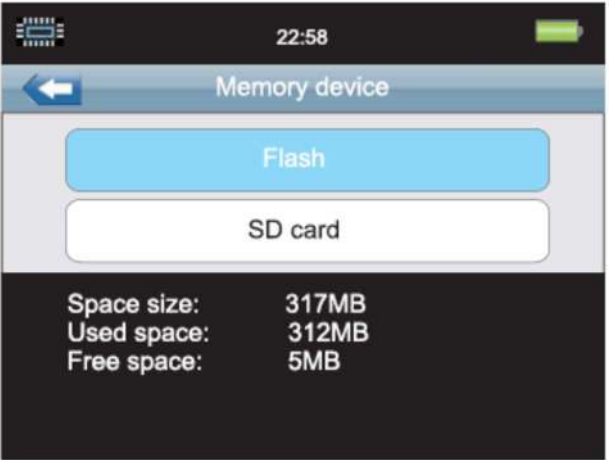

### -6تنظيمات خاموش شدن خودكار:

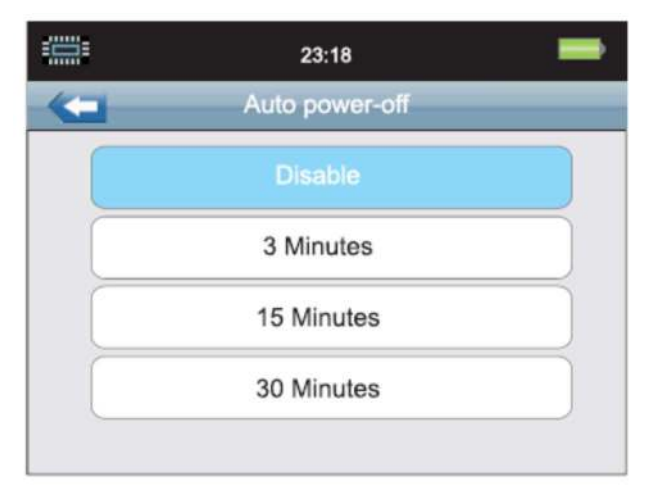

-7تنظيمات بازگشت به حالت كارخانه:

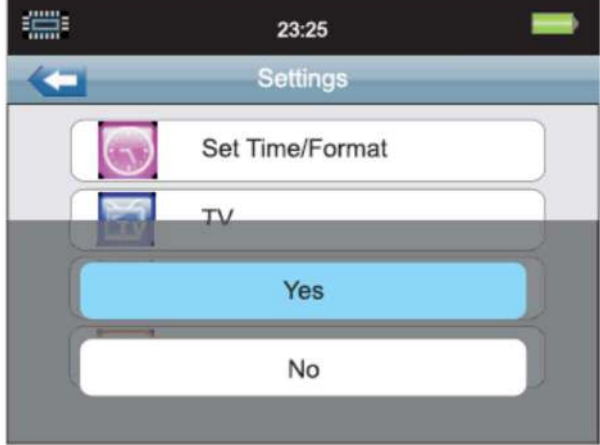

### -8تنظيمات مربوط به بروزرساني نرم افزار:

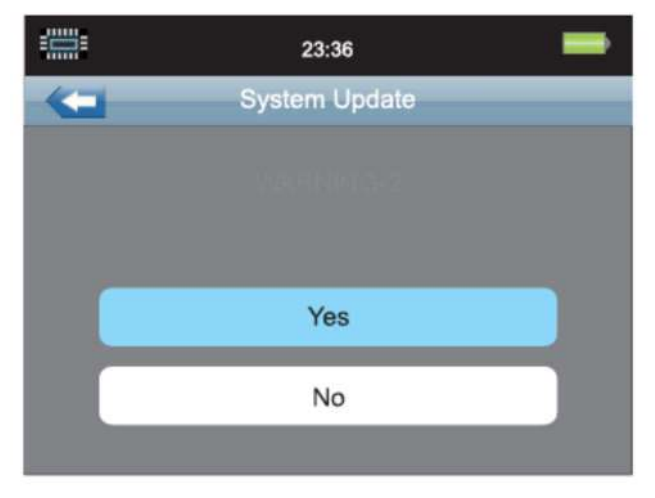

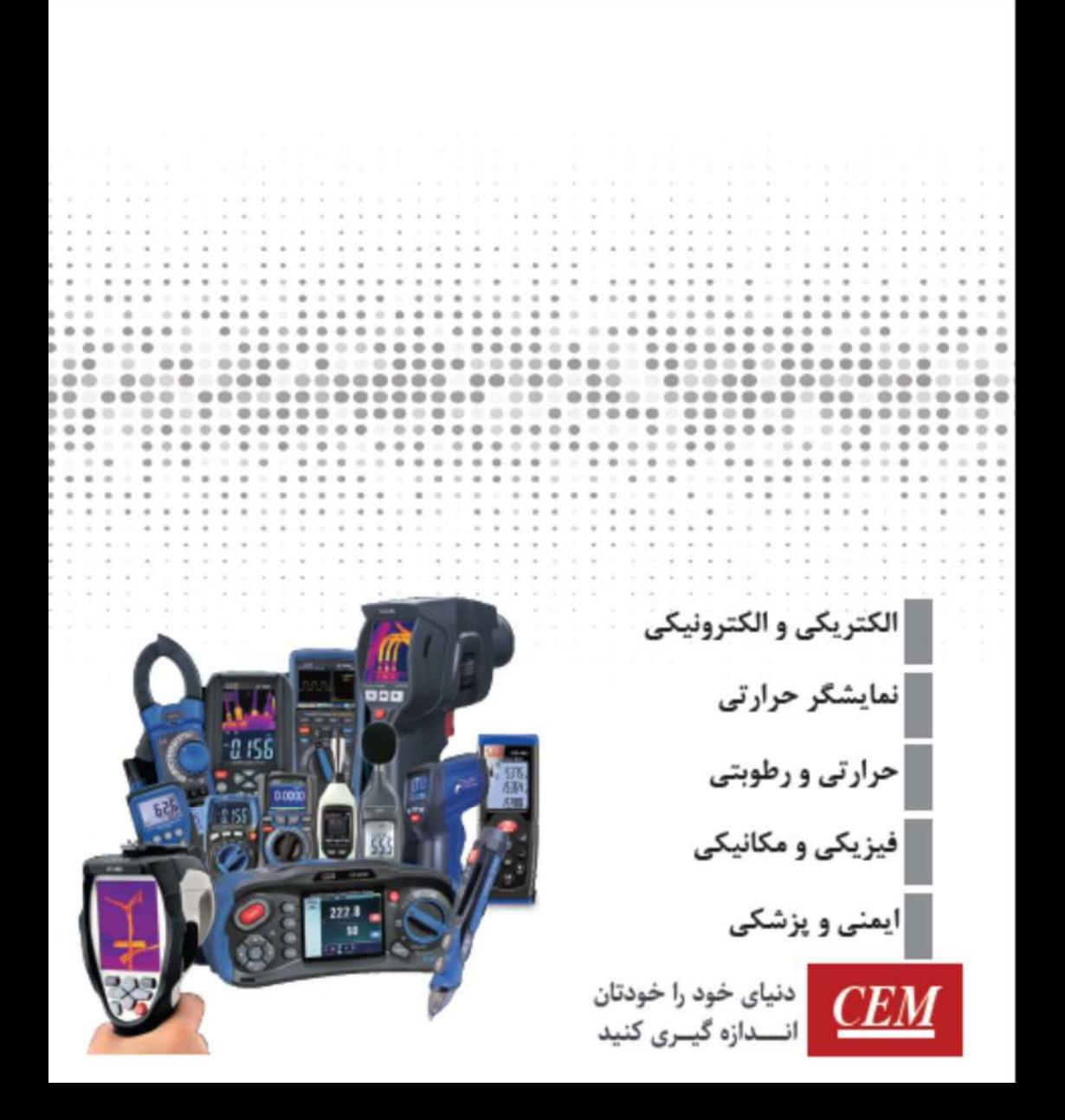